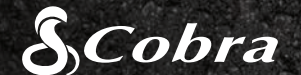

1080P FHD

# QUICK START GUIDE

CDR 840E

your Control of the Control of

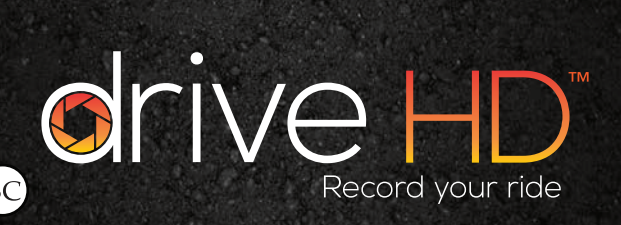

## **CONTROLS & CONNECTIONS**  $\mathcal{L}$  Ta moment to  $\mathcal{L}$  controls & CONNECTIONS or  $\mathcal{L}$

Motorists, as well as operators of emergency or service vehicles, are expected to exercise all due caution while using this product, and to obey all applicable traffic laws.

#### Safe Driving

Before leaving your vehicle, always remember to conceal this device in order to reduce the possibility of break-in and theft. Privacy

This device may not be used to violate the privacy rights of others. In no way will Cobra Electronics or its subsidiaries be responsible for inappropriate use of this product. It is the sole responsibility of the buyer to consult legal counsel for the nterpretation of any laws applicable to the area of intended use of this product.

#### Security of Your Vehicle

Attach the mount to the camera<br>using the screw and plastic nut. 10. Microphone Reserves MOUNT using the screw and plastic nut. Press the lever to secure the suction cup mount to your vehicle's windshield.

# $\left( 2\right)$

9. AV Out

Press  $\left(\right)$  to lock the current file so that it won't be recorded over.

Press menu and then select  $\bullet$  to change languages.

### $\overline{C}$  Computed  $\overline{C}$ COMPUTER CONNECTION

 $\begin{array}{ccc} \bullet & \bullet & \bullet & \bullet \ \bullet & \bullet & \bullet & \bullet \end{array}$ **8. Michael Indicator Light** Connect To view videos on a computer, connect the unit using the included USB to mini-USB cable.

your CDR 810.

10. Microphone of the camera appears as a removable<br>disk and files can be accessed in the The camera appears as a removable DCIM folder.

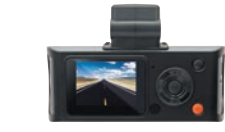

Please take a moment to read through

**NOTE:** Videos from this device will not play on **Quicktime**<sup>®</sup>. Visit www.cobra.com/dashcamsoftware for links to compatible 3rd party players.

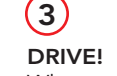

9. AV Out

POWER Plug the unit into your vehicle's cigarette lighter plug.

When power is applied the unit will automatically turn on and start recording.

Press  $($  OK $)$  to stop or start recording.

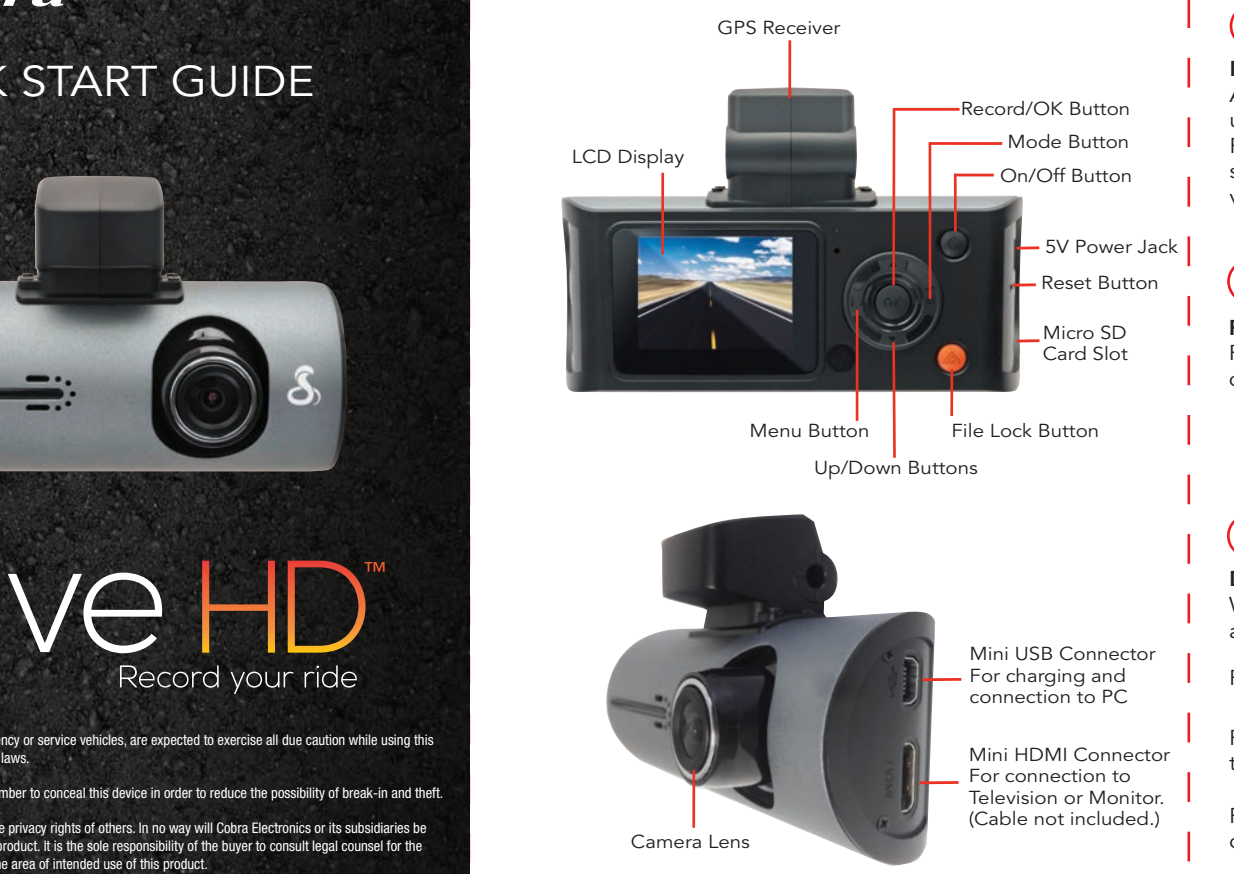

# $(1)$

To view GPS, speed, acceleration, and heading information you must view videos using Drive HD™ Player, which can be downloaded free at www.cobra.com/dashcamsoftware.

### STORAGE

An 8GB Class 4 Micro SD card comes installed in this unit, but it can support up to a 32GB card.

When the card is full it will delete the

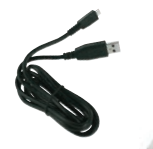

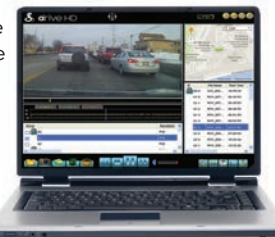

oldest clips to make room for new footage.

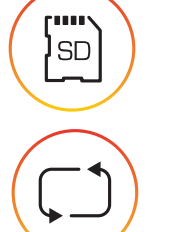

For full product manuals and additional language support, visit www.cobra.com

### INSTALLATION INTALLATION I COMPUTER CONNECTION I TRADEMARKS & REGULATIONS

#### TRADEMARK STATEMENT

©2014 Cobra Electronics Corporation, 6500 West Cortland Street, Chicago, Illinois 60707 U.S.A.

Cobra, the snake design, Drive HD™, the d design, and Record your ride™ are proprietary trademarks of Cobra Electronics Corporation, USA.

#### FCC, Industry Canada & Prop 65

NOTE: This device complies with part 15 of FCC rules: Operation is subject to the following two conditions: (1) This device may not cause harmful interference, and (2) This device must accept any interference received including interference that may cause undesired operation.

CAUTION: Modifications or parts not approved by Cobra Electronics Corporation may violate FCC Rules and void authority to operate this equipment.

CAN ICES-3B/NMB-3B.

California Proposition 65 Warning: This product contains a chemical known to the State of California to cause cancer, birth defects or other reproductive harm.

#### CUSTOMER SUPPORT

Should there be any problems with this product or further information needed on its features please visit www.cobra.com for support, frequently asked questions, Declarations of Conformity, and the full product manual. For warranty and customer service information, please contact the seller.

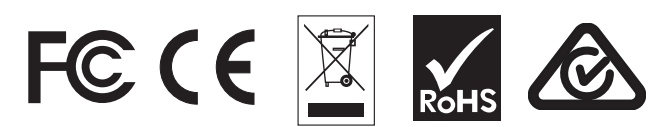

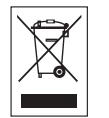

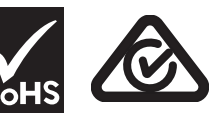